## 知 NAT46场景配置

[NAT](https://zhiliao.h3c.com/questions/catesDis/267) **[zhiliao\\_FQbqDB](https://zhiliao.h3c.com/User/other/235770)** 2023-10-09 发表

组网及说明

**1、V6访问V4 2、V4访问V6**

## 配置步骤

## **一、NAT64配置指导(V6访问V4)**

1、填写:名称、规则类型为(NAT64)、转换类型(V6TOV4),目的地址(服务对外的映射地址, 后续外网访问就访问这个地址), 添加服务组(服务对外映射的端口, 后续访问就访问这个端口); 此例中外网访问:

any访问2001::1:8080,内部变成10.1.1.254访问10.1.1.1:80

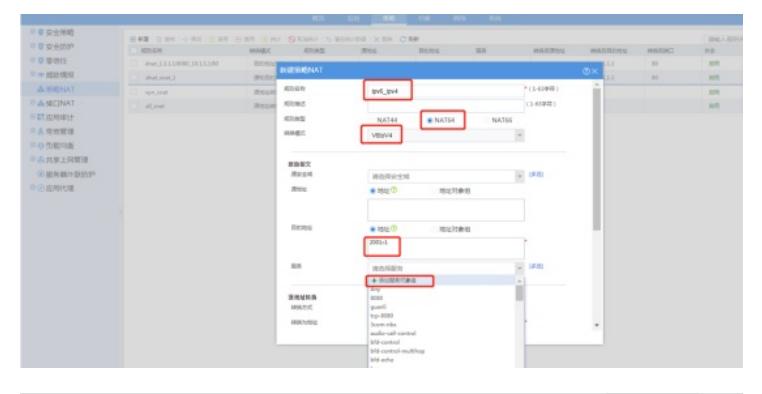

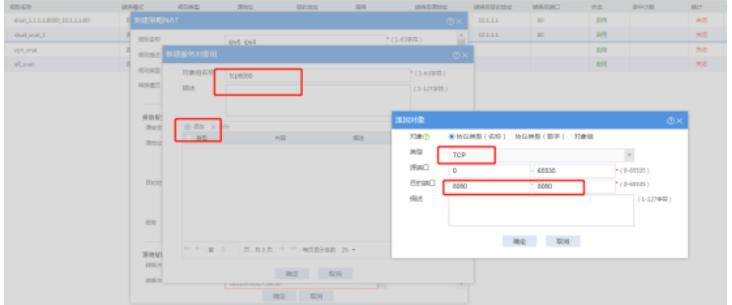

2、源地址转换,转换方式为(动态地址+端口)、转换为地址(添加IPV4地址组、本例为内网接口地 址10.1.1.254)

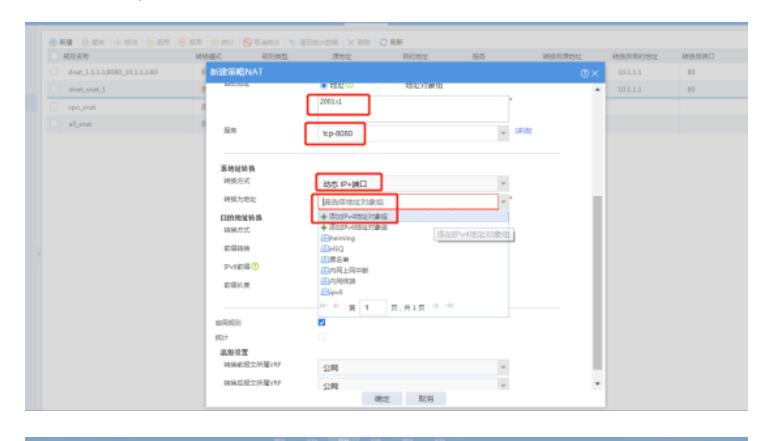

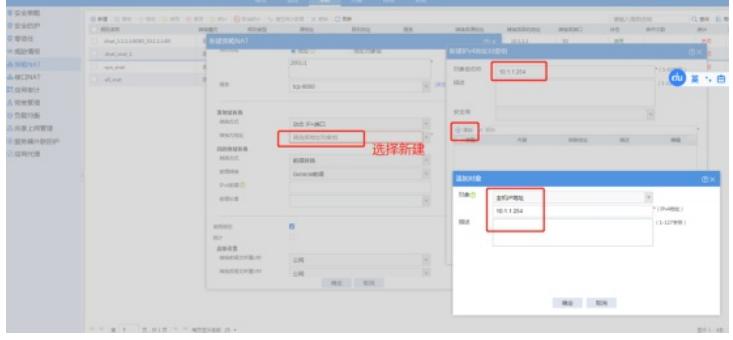

3、目的转换配置:转换方式(服务器地址转换)、配置内部服务器地址、配置内部服务器端口

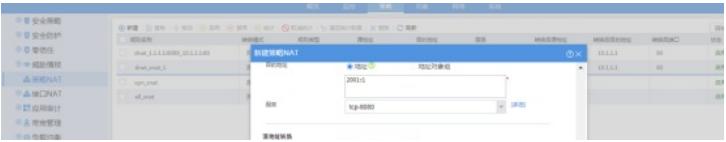